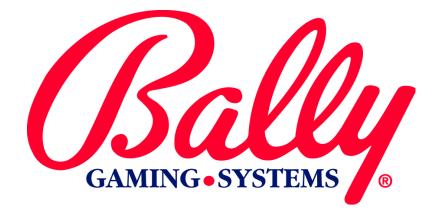

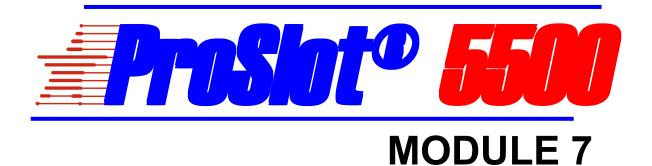

MK7-S5MOD-0001
PROGRESSIVE OPERATION

Bally Gaming and Systems

©2000 BALLY GAMING, INC. ALL RIGHTS RESERVED

6601 South Bermuda Road, Las Vegas, NV 89119

For Customer Service and information: +1-702-896-7772 Outside the U.S. 1-877-GO-BALLY (877) 46-22559 in the U.S. and Canada 896-7772 in Las Vegas FAX: +1-702-896-7710 or visit our website at http://www.ballygaming.com

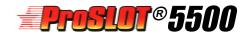

# Module 7

Progressive Operation Table of Contents

| Introduction                                        | 7-5 |
|-----------------------------------------------------|-----|
| Hardware Requirements                               | 7-5 |
| Progressive Types                                   |     |
| Machine Configuration                               | 7-5 |
| Hardware Configuration                              | 7-5 |
| Cable Connections                                   |     |
| Proper Progressive Operation                        | 7-7 |
| Proper Progressive Operation<br>Progressive Testing | 7-7 |

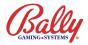

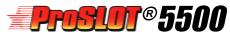

## **Module 7** Progressive Operation

#### Introduction

A Progressive Jackpot represents an amount of money held in reserve which is paid out for a specific win. The jackpot generally starts at a selected minimum value and increases by a percentage of the money wagered on the machines connecte to the progressive.

#### **Hardware Requirements**

Setting up a progressive system requires a controller and a display. The controller is a computer which keeps track of the current and hidden progressive amounts. The controller receives coin-in information from the machine(s) and increases the progressive amount by a percentage of the wager.

The display is a device to communicate progressive jackpot information to the Player. It can be a large overhead sign or a small display in the top glass of a machine.

#### **Progressive Types**

Progressives can be divided into two basic groups: Stand-alone and Linked. A Stand-alone progressive is in an individual machine. A Linked progressive consists of a group of machines that share a common progressive jackpot. A Linked Stand-alone Combo consists of a linked top award and a stand-alone secondary jackpot. A multi-area progressive (MAPS) can link machines in several areas of a casino, several casinos in a market, or several market areas to a common jackpot.

Linked machines should have a similar jackpot hit frequency and payback percentage.

#### **Machine Configuration**

Machine options must be configured as follows for most installations. Please consult Module 2 for more information concerning other possible configurations.

| OPTION | SETTING   | DESCRIPTION                                |
|--------|-----------|--------------------------------------------|
| 02     | 0004      | Enables the S5500 for S/MPI operation      |
| 07     | 0001~0004 | Designates the number of external JPs      |
| 78L    | 0001~0032 | Specifies unique machine ID for controller |

#### Hardware Configuration

The S5500 MPU board must be correctly configured for progressive operation. Remove U7 from the MPU board if it is installed.

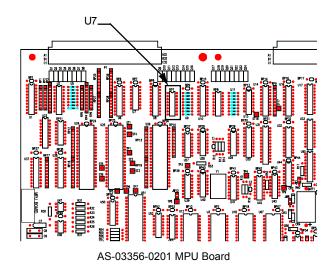

JW9 enables the MPU for RS485 serial progressive operation.

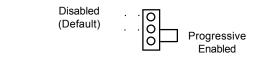

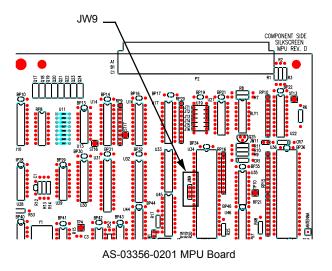

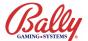

### Hardware Configuration (cont.)

Communication to the progressive system is through an opto-couple (Bally part # E-00620-0662) installed in JACKPOT1 RELAY of the AS-03356-0207 Backplane Board. Pin one of the 4N35 opto goes into pin five of the socket. Sockets K2, K3, and K4 ar not used.

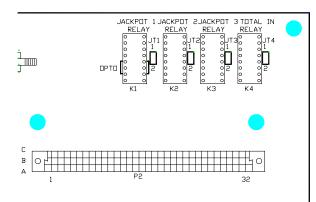

AS-03356-0207 Backplane Board

#### **Cable Connections**

The 12-circuit MTA connector (A) of CBL-20058-0001 connects to the Backplane at J9 RELAYS. The 6-circuit housing connector (B) connects at J10 BAL LINE. The 4-circuit housing connector (C) mates with a progressive interface cable.

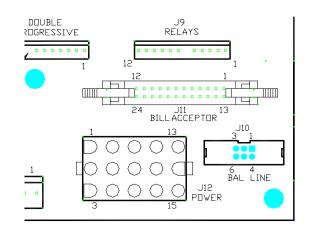

AS-03356-0207 Backplane Board

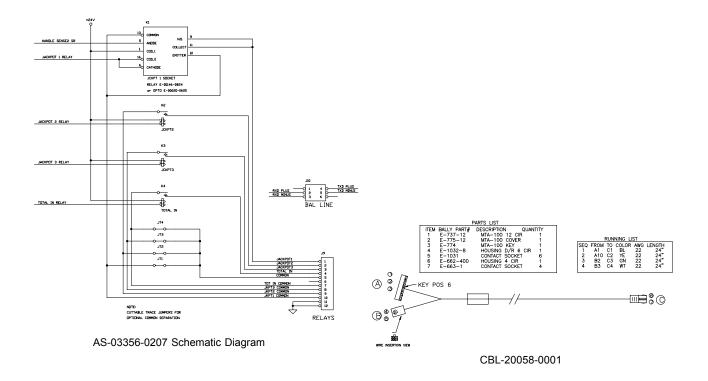

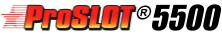

#### **Proper Progressive Operation**

When the machine and the progressive controller are connected and programmed correctly, the progressive jackpot will increase by each wager, as shown by the display. The wager required to increment the amount shown on the progressive display depends upon the percentage allotted to the progressive jackpot (incrementation rate).

When the jackpot is won, the machine signals the controller. The controller locks the jackpot until the first coin-in signal from the machine resets it to the starting jackpot amount (base amount).

The progressive controller communicates the amount of the win to the machine which stores the credit value of the win in its internal memory, and transmits the jackpot information to the house system.

#### **Progressive Testing**

To test the operation of the progressive, the S6000 and the integrity of all of the connections, use the following procedure:

- 1. Enter Diagnostic Test 11 (Option Setting).
- 2. Scroll through the options with the BET MAX button until Option 80 appears.
- 3. Change Option 80 from its default setting of 0000 to 0001 by pressing the SPIN button.
- 4. Enter Diagnostic Test 10 (Payout Test).
- 5. Select individual reels with the CHANGE button and move the reels with the SPIN button. Center the jackpot symbols on the payline.
- 6. Use the BET ONE button to change the number shown in the COIN IN display to the maximum allowable wager.
- 7. Press the SPIN button. The progressive indicates that a progressive jackpot win has occurred by resetting to the starting progressive amount. The value of the progressive jackpot, rounded up to the next whole credit, will be shown in the CREDIT display.

Consult Module 2 of the ProSlot<sup>®</sup> 5500 Operators Manual for additional troubleshooting information.

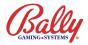